随着加密货币市场的快速发展,越来越多的投资者开始关注和参与数字货币的交 易。Bitget作为一家专业的数字货币交易平台,为用户提供了丰富的交易产品和服 务。对于初次接触数字货币交易的用户来说,如何登陆Bitget平台并开始交易可能 是一个比较困惑的问题。本文将带领大家了解Bitget交易所的登陆教程,帮助您更 好地了解加密行情。

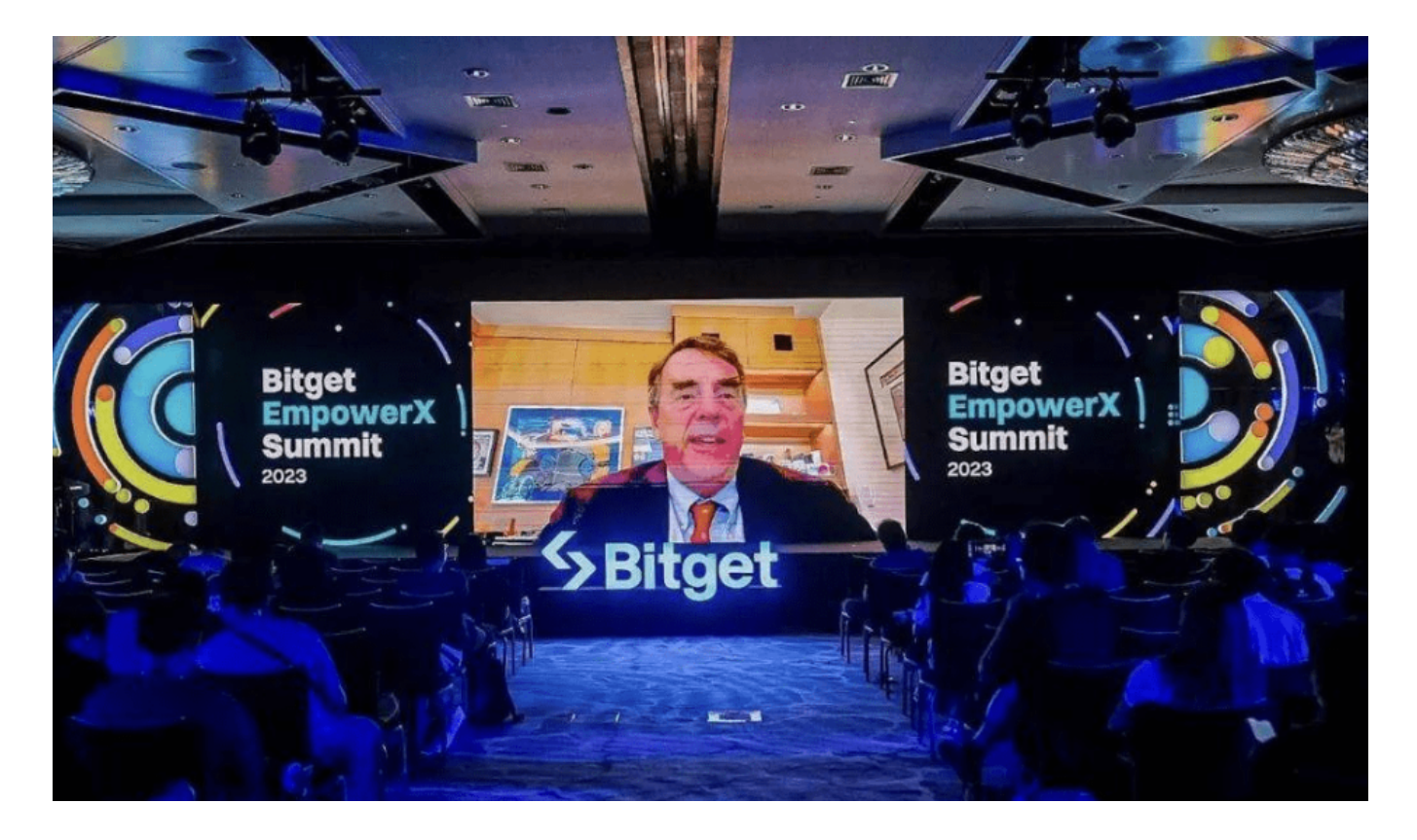

步骤一:注册Bitget账户

首先,您需要在Bitget官网进行账户注册。打开浏览器,输入Bitget官网地址(w ww.bitget.com), 点击"注册"按钮进行账户注册。在注册页面填写您的手机号 码、邮箱地址等信息,设置登录密码并完成手机或邮箱验证码的验证。注册完成后 ,您就拥有了自己的Bitget账户。

步骤二:登录Bitget账户

注册完成后,您可以使用注册时填写的手机号码或邮箱地址以及设置的登录密码 进行账户登录。在Bitget官网首页,点击"登录"按钮,输入您的账号和密码,点 击"登录"即可成功进入您的Bitget账户。

步骤三:资产充值

 在登录成功后,您需要进行数字货币或法币资产的充值。在Bitget平台上,您可以 选择充值数字货币或法币。如果您选择充值数字货币,可以在"资产-充值"页面找 到您的数字货币充值地址,将您的数字货币转账到该地址。如果您选择充值法币, 可以在"资产-充值"页面找到您的法币充值渠道,按照提示完成充值操作。

步骤四:开始交易

 完成资产充值后,您就可以开始在Bitget平台上进行数字货币交易了。在平台上您 可以选择现货交易、合约交易等多种交易产品进行交易操作。您可以根据自己的需 求和风险承受能力选择适合的交易品种进行交易。

步骤五:了解更多加密行情

 在Bitget平台上,您可以通过"行情"页面查看各种数字货币的实时行情走势。同 时,平台还提供了多种技术分析工具和指标,帮助用户更好地了解市场行情,制定 交易策略。您可以通过查看K线图、深度图等工具,深入了解各种数字货币的价格 走势和市场情况。

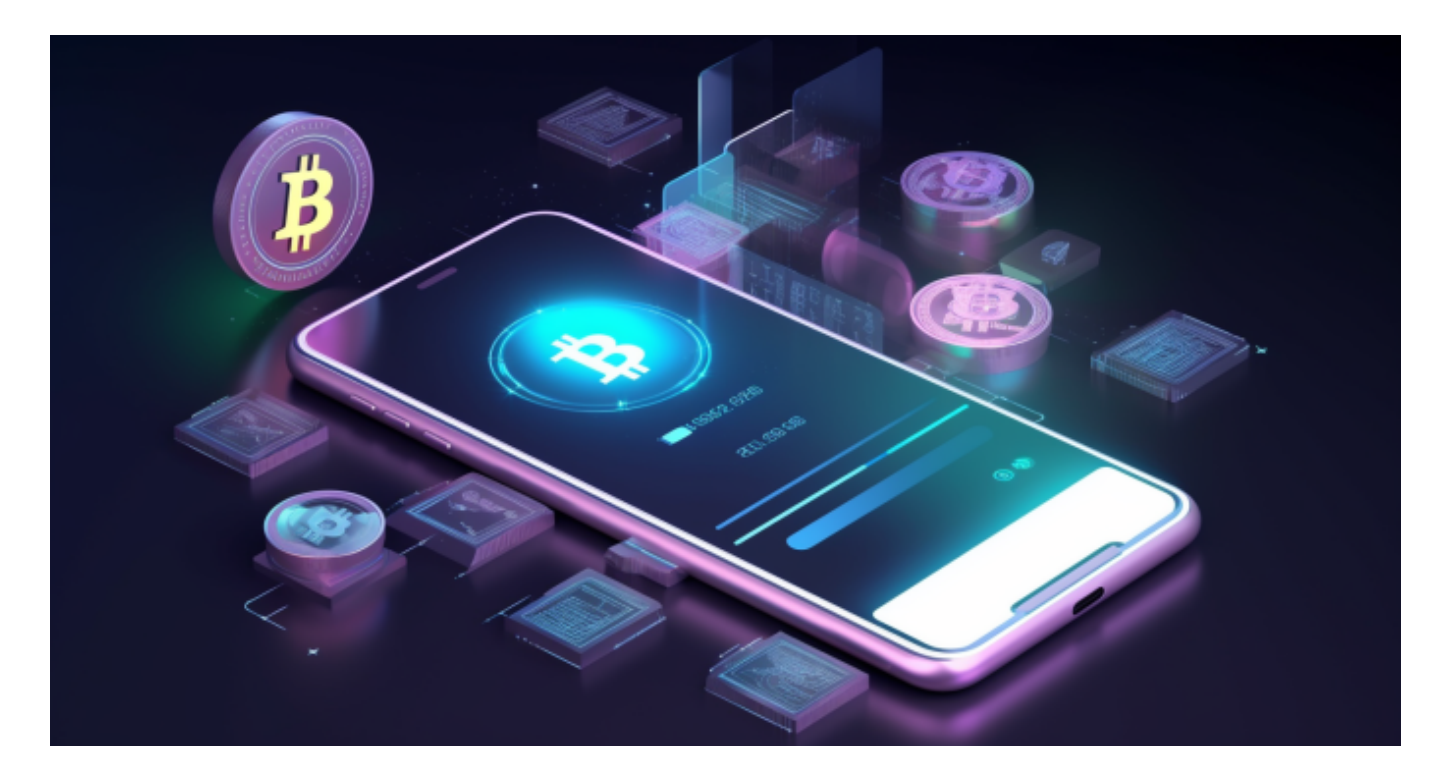

 通过以上步骤,您已经成功登陆了Bitget平台,并可以开始进行数字货币交易。同 时,您也可以通过平台提供的行情工具和分析指标,更好地了解加密行情,制定合 理的交易策略。希望本文能够帮助您更好地了解Bitget平台,并顺利开始您的数字 货币交易之旅。